## PowerSchool Parent /Guardian Portal Account Creation

**Step 1:** Open an internet browser and go to [https](https://stafford.powerschool.com/public/)[://stafford.powerschool.com/public/](http://powerschool.suffield.org/public)

## **Step 2:** Click **Create Account**, then **Create Account** again.

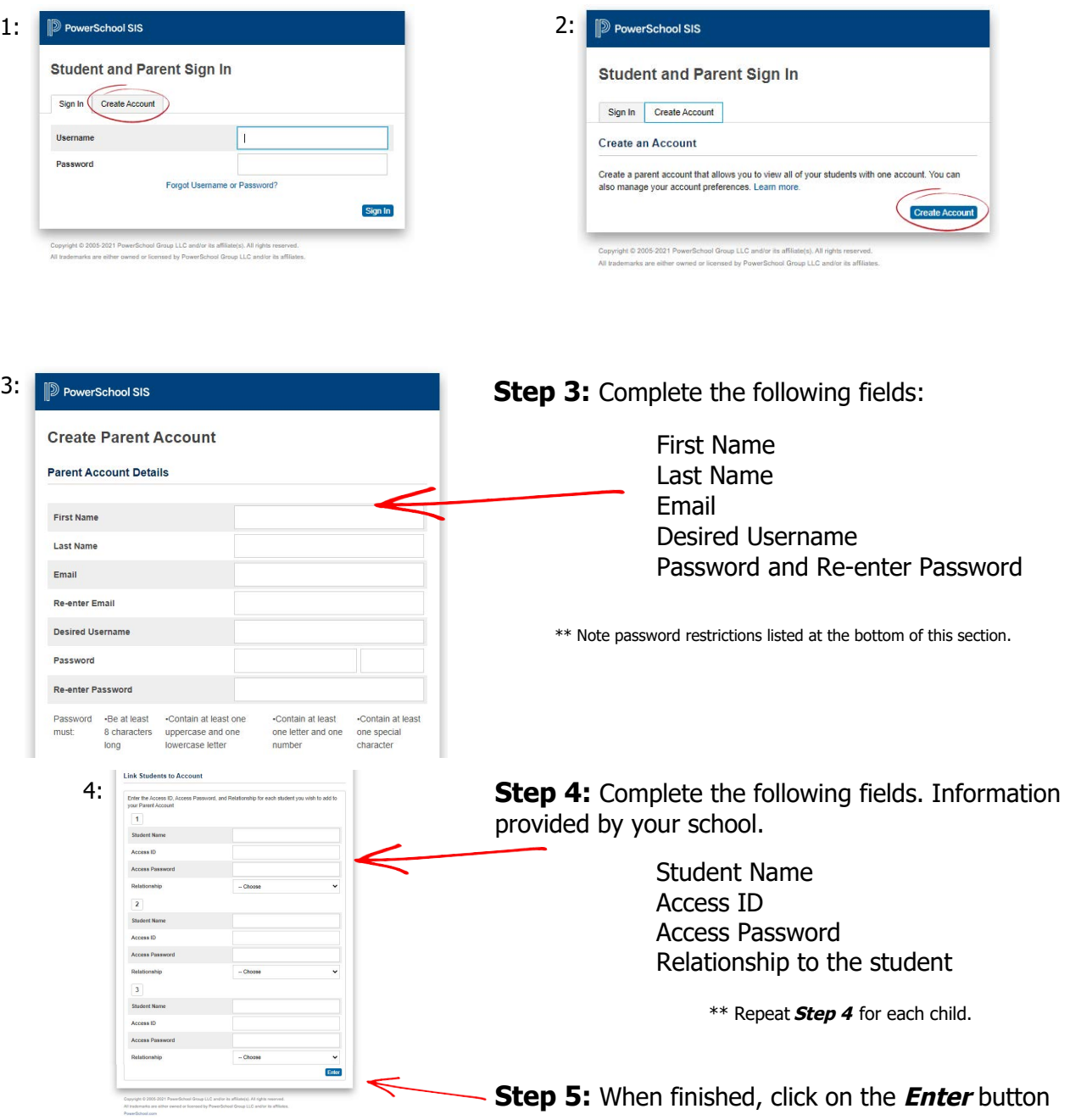

Go to https://stafford.powerschool.com/public/ and sign in using your newly created username and password.

\*\* Once your account is created, please keep passwords confidential. If you have any questions regarding the setup of your PowerSchool account, please email powerschool@stafford.k12.ct.us.